# CentOS 软件安装之备查

作者:zorkelvll

- 原文链接:https://ld246.com/article/1557559521585
- 来源网站:[链滴](https://ld246.com/member/zorkelvll)
- 许可协议:[署名-相同方式共享 4.0 国际 \(CC BY-SA 4.0\)](https://ld246.com/article/1557559521585)

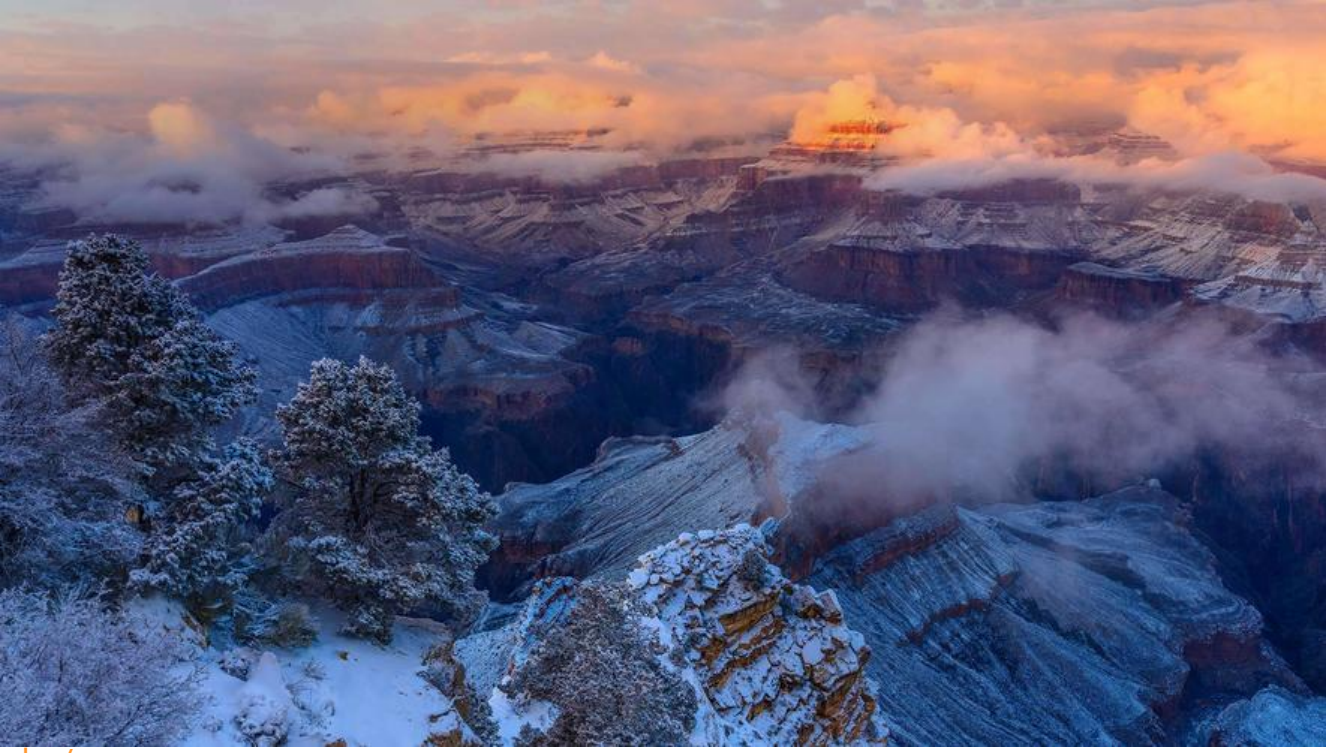

```
<br />
<br>2<sub>tr</sub> <math>2</math>
```
 $2<sub>tr</sub>  $2$$ 

 本文主要介绍自己在 用CentOS时,针对一些软件环境的安装以及配置使用等,集中在此以作备查!

## **git**

yum install git #安装git

#### **nvm**

```
 #通过wget安装nvm,重新打开shell窗口即可使用nvm
 wget -qO- https://raw.githubusercontent.com/creationix/nvm/v0.33.11/install.sh | bash
```
 #或者,通过curl安装nvm,重新打开shell窗口即可使用nvm curl -o- https://raw.githubusercontent.com/creationix/nvm/v0.33.11/install.sh | bashcomm nd -v nvm

或者:见 NVM 管理 NodeJS 版本

### **java**

```
 vim /etc/profile 
 #jvm-jdk
 JAVA_HOME="/usr/local/jvm/jdk1.8.0_181"
 JRE_HOME=${JAVA_HOME}/jre
 CLASS_PATH=".:$JAVA_HOME/lib/dt.jar:$JAVA_HOME/lib/tools.jar"
```

```
 PATH=".$PATH:$JAVA_HOME/bin"
 export JAVA_HOME JRE_HOME CLASS_PATH PATH
```
#### **maven**

```
 vim /etc/profile 
export M2_HOME=${HOME}/app/apache-maven-3.5.4
 export PATH=$PATH:$M2_HOME/bin
```
#### **golang**

```
 vim /etc/profile 
 export GOROOT=${HOME}/go1.11.1 
 export GOPATH=${HOME}/gopath 
 export GOBIN=${GOPATH}/bin 
 export PATH=${PATH}:${GOBIN}:${GOROOT}/bin
 #其中 gopath 下建目录 pkg,bin,src
```
 $2 $h$$  $2<sub>or</sub>  $2$$  $2<sub>or</sub>  $2$$